# XLSX Plugin 1.0

Create and modify XLSX documents with Hollywood

Andreas Falkenhahn

# Table of Contents

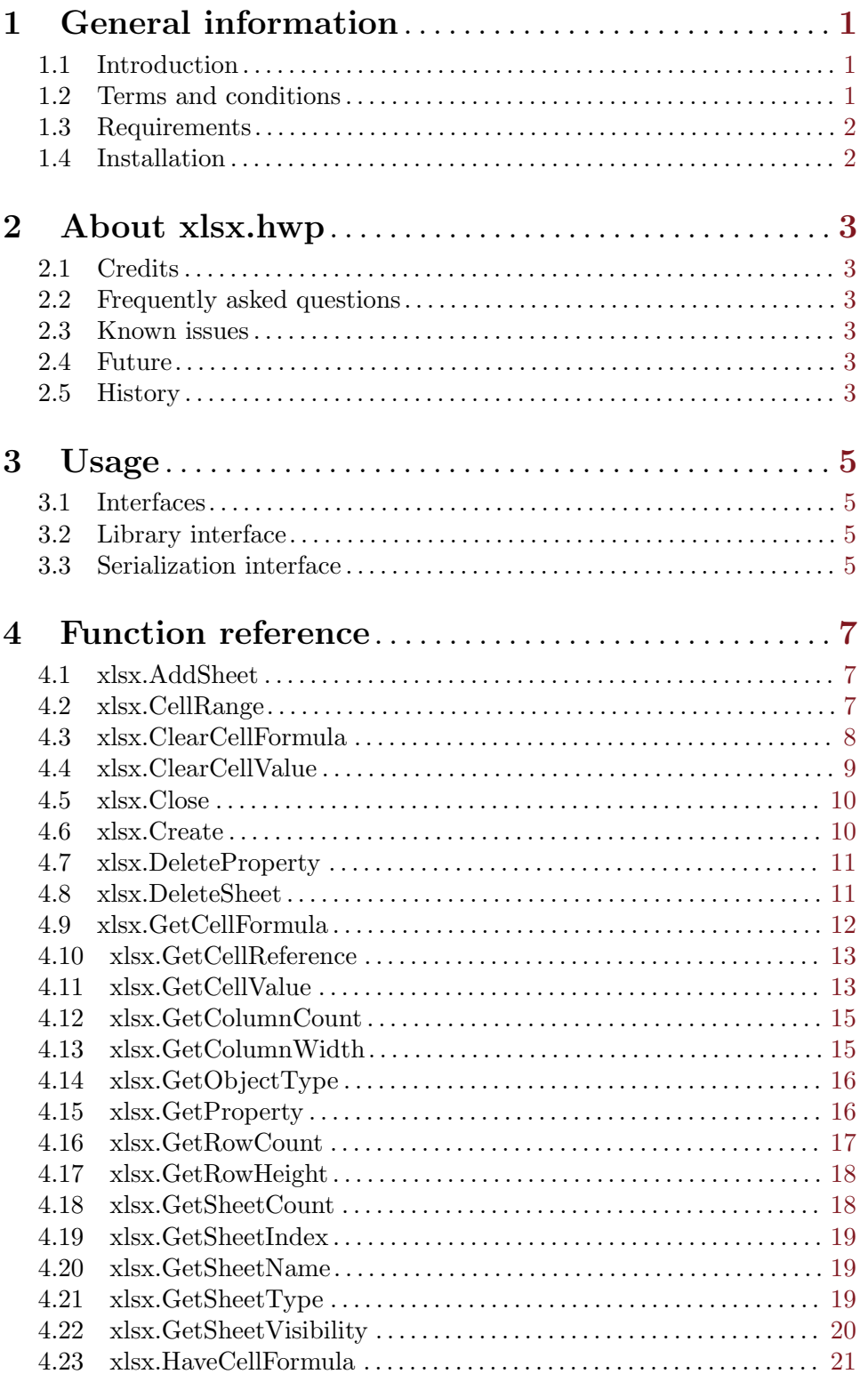

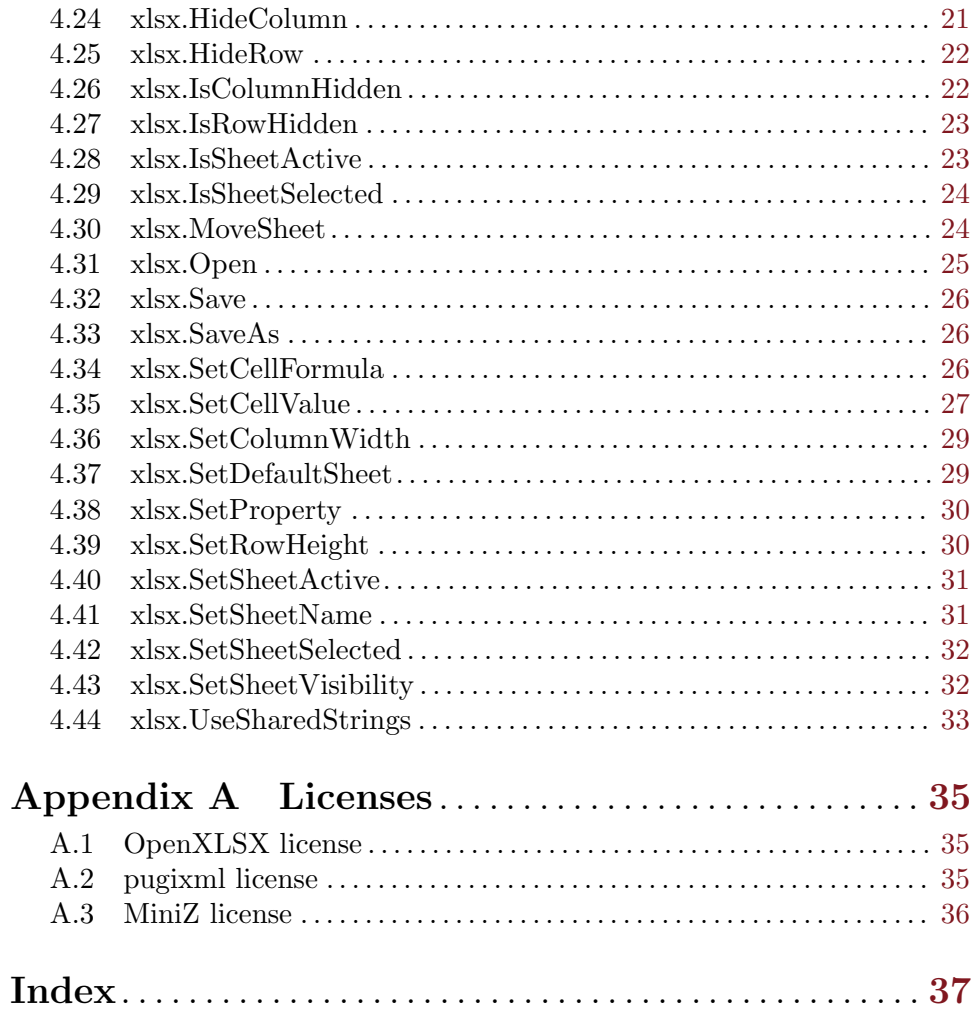

# <span id="page-4-0"></span>1 General information

## 1.1 Introduction

The XLSX plugin allows you to conveniently read and write XLSX documents from Hollywood scripts. It offers a wide variety of functions to set and get cell values, cell types, cell formulas, document/worksheet properties and several other attributes. It also offers an iterator function for a high performance iteration of a large number of cells.

On top of that, the XLSX plugin also supports Hollywood's serialization interface which means that you can conveniently serialize Hollywood tables to XLSX documents by just a single call to Hollywood's SerializeTable() function. In the same manner you can also deserialize whole XLSX documents into Hollywood tables by a single call to Hollywood's DeserializeTable() function. It just doesn't get any easier!

### 1.2 Terms and conditions

xlsx.hwp is c Copyright 2022 by Andreas Falkenhahn (in the following referred to as "the author"). All rights reserved.

The program is provided "as-is" and the author cannot be made responsible of any possible harm done by it. You are using this program absolutely at your own risk. No warranties are implied or given by the author.

This plugin may be freely distributed as long as the following three conditions are met:

- 1. No modifications must be made to the plugin.
- 2. It is not allowed to sell this plugin.
- 3. If you want to put this plugin on a coverdisc, you need to ask for permission first.

This software uses OpenXLSX Copyright (C) 2020 Kenneth Troldal Balslev. See [Section A.1](#page-38-1) [\[OpenXLSX license\], page 35,](#page-38-1) for details.

This software uses pugixml Copyright (C) 2006-2022 Arseny Kapoulkine. See [Section A.2](#page-38-2) [\[pugixml license\], page 35](#page-38-2), for details.

This software uses MiniZ Copyright (C) 2010-2014 Rich Geldreich. See [Section A.3 \[MiniZ](#page-39-0) [license\], page 36](#page-39-0), for details.

All trademarks are the property of their respective owners.

DISCLAIMER: THERE IS NO WARRANTY FOR THE PROGRAM, TO THE EXTENT PERMITTED BY APPLICABLE LAW. EXCEPT WHEN OTHERWISE STATED IN WRITING THE COPYRIGHT HOLDER AND/OR OTHER PARTIES PROVIDE THE PROGRAM "AS IS" WITHOUT WARRANTY OF ANY KIND, EITHER EXPRESSED OR IMPLIED, INCLUDING, BUT NOT LIMITED TO, THE IMPLIED WARRANTIES OF MERCHANTABILITY AND FITNESS FOR A PARTICULAR PURPOSE. THE EN-TIRE RISK AS TO THE QUALITY AND PERFORMANCE OF THE PROGRAM IS WITH YOU. SHOULD THE PROGRAM PROVE DEFECTIVE, YOU ASSUME THE COST OF ALL NECESSARY SERVICING, REPAIR OR CORRECTION.

IN NO EVENT UNLESS REQUIRED BY APPLICABLE LAW OR AGREED TO IN WRITING WILL ANY COPYRIGHT HOLDER, OR ANY OTHER PARTY WHO MAY REDISTRIBUTE THE PROGRAM AS PERMITTED ABOVE, BE LIABLE TO YOU <span id="page-5-0"></span>FOR DAMAGES, INCLUDING ANY GENERAL, SPECIAL, INCIDENTAL OR CONSE-QUENTIAL DAMAGES ARISING OUT OF THE USE OR INABILITY TO USE THE PROGRAM (INCLUDING BUT NOT LIMITED TO LOSS OF DATA OR DATA BE-ING RENDERED INACCURATE OR LOSSES SUSTAINED BY YOU OR THIRD PAR-TIES OR A FAILURE OF THE PROGRAM TO OPERATE WITH ANY OTHER PRO-GRAMS), EVEN IF SUCH HOLDER OR OTHER PARTY HAS BEEN ADVISED OF THE POSSIBILITY OF SUCH DAMAGES.

# 1.3 Requirements

- − Hollywood 9.0 or better
- − macOS version requires macOS 10.14 or better

# 1.4 Installation

Installing xlsx.hwp is straightforward and simple: Just copy the file xlsx.hwp for the platform of your choice to Hollywood's plugins directory. On all systems except on AmigaOS and compatibles, plugins must be stored in a directory named Plugins that is in the same directory as the main Hollywood program. On AmigaOS and compatible systems, plugins must be installed to LIBS:Hollywood instead. On macOS, the Plugins directory must be inside the Resources directory of the application bundle, i.e. inside the HollywoodInterpreter.app/Contents/Resources directory. Note that HollywoodInterpreter.app is stored inside the Hollywood.app application bundle itself, namely in Hollywood.app/Contents/Resources.

On Windows you should also copy the file xlsx.chm to the Docs directory of your Hollywood installation. Then you will be able to get online help by pressing F1 when the cursor is over a xlsx.hwp function in the Hollywood IDE.

On Linux and macOS copy the xlsx directory that is inside the Docs directory of xlsx.hwp's distribution archive to the Docs directory of your Hollywood installation. Note that on macOS the Docs directory is within the Hollywood.app application bundle, i.e. in Hollywood.app/Contents/Resources/Docs.

# <span id="page-6-0"></span>2 About xlsx.hwp

# 2.1 Credits

xlsx.hwp was written by Andreas Falkenhahn. This plugin was first designed as a proofof-concept for Hollywood 9's new serialization interface and was later expanded into a full library for dealing with XLSX documents. Thanks have to go to Kenneth Troldal Balslev for his wonderful OpenXLSX on which this plugin is based.

If you want to contact me, you can either send an e-mail to [andreas@airsoftsoftwair.](andreas@airsoftsoftwair.de) [de](andreas@airsoftsoftwair.de) or use the contact form on <http://www.hollywood-mal.com>.

# 2.2 Frequently asked questions

This section covers some frequently asked questions. Please read them first before asking on the forum because your problem might have been covered here.

### Q: Is there a Hollywood forum where I can get in touch with other users?

A: Yes, please check out the "Community" section of the official Hollywood Portal online at <http://www.hollywood-mal.com>.

### Q: Where can I ask for help?

A: There's an active forum at <http://forums.hollywood-mal.com>. You're welcome to join it and ask your question there.

### Q: I have found a bug.

A: Please post about it in the "Bugs" section of the forum.

# 2.3 Known issues

Here is a list of things that xlsx.hwp doesn't support yet or that may be confusing in some way:

− tbd

### 2.4 Future

Here are some things that are on my to do list:

- − add support for the 68k platform (currently there is no C++17 compiler for Amiga 68k so it's not possible to support the platform at the moment)
- − add support for cell formatting
- − add support for embedding images

Don't hesitate to contact me if xlsx.hwp lacks a certain feature that is important for your project.

# 2.5 History

Please see the file history.txt for a complete change log of xlsx.hwp.

# <span id="page-8-0"></span>3 Usage

# 3.1 Interfaces

There are two ways of using this plugin: Either through the library interface or through the serialization interface. Using the plugin through the serialization interface is easier and very convenient but it comes at the expense of flexibility. Using the plugin through the library interface is a bit more difficult but offers full flexibility. Please see the next two chapters for a brief overview of the two different interfaces.

# 3.2 Library interface

The typical way of using this plugin is to deal with XLSX documents through the plugin's library interface. The library interface consists of a variety of functions that allow you to open and save XLSX documents, set and get cell values and other document and worksheet properties. For example, here is a script which creates an XLSX document that has 100 rows and 30 columns. The cell values will be set to a text string that contains each cell's column and row and the XLSX document will be saved as test.xlsx.

```
@REQUIRE "xlsx"
xlsx.Create(1, "test.xlsx")
For Local y = 1 To 100
   For Local x = 1 to 30
      xlsx.SetCellValue(1, x, y, "Cell " ... x ..."/" ... y)Next
Next
xlsx.Save(1)
xlsx.Close(1)
```
Alternatively, you can also use the plugin's serialization interface. This is easier because it only requires a single function call to convert Hollywood tables to XLSX documents and vice versa but you won't have fine-tuned control over everything as you have when using the library interface.

See the next chapter for more details on the plugin's serialization interface.

# 3.3 Serialization interface

If you don't want to use xlsx.hwp's library interface (see above) for some reason, you can also use the plugin's serialization interface. This is easier to use because it only requires a single function call to convert Hollywood tables to XLSX documents and vice versa but you won't have fine-tuned control over everything as you have when using the library interface.

Access to the xlsx.hwp's serialization interface is through Hollywood's SerializeTable() and DeserializeTable() functions, or, alternatively, through the ReadTable() and WriteTable() functions. By using the serialization interface, you can convert an XLSX document into a Hollywood table through just a single function call:

t = DeserializeTable(FileToString("test.xlsx"), "xlsx")

The code above will read all rows and columns from test.xlsx and store them in the Hollywood table t. You could then print all rows and columns in that table like this:

```
For Local y = 0 To ListItems(t) - 1
  For Local x = 0 To ListItems(t[y]) - 1
      DebugPrint(t[y][x])
  Next
Next
```
You could then simply change cell values by writing new values to the  $t$  table. For example, the following code changes the value of the cell in the 5th column and the 10th row to "Hello":

 $t[9][4] = "Hello"$ 

When you're done with all modifications, you can simply convert your Hollywood table back into an XLSX document in just a single line like this:

```
StringToFile(SerializeTable(t, "xlsx"), "test2.xlsx")
```
The code above will convert the table t to an XLSX document using the xlsx.hwp plugin and save the XLSX document as test2.xlsx.

As you can see, the serialization interface is very easy to use but doesn't offer as much flexibility as the library interface which gives you fine-tuned control over many XLSX documents features.

# <span id="page-10-0"></span>4 Function reference

## 4.1 xlsx.AddSheet

### **NAME**

xlsx.AddSheet – add a new worksheet

### **SYNOPSIS**

xlsx.AddSheet(id, name\$[, pos])

#### FUNCTION

This function will add a new worksheet to the XLSX document specified by id. The worksheet will be given the name specified by name\$. The optional argument pos allows you to specify where the worksheet should be inserted in the XLSX document (worksheet positions start at 1). If pos is omitted or set to an out of range position, the new worksheet will be added as the last worksheet.

### INPUTS

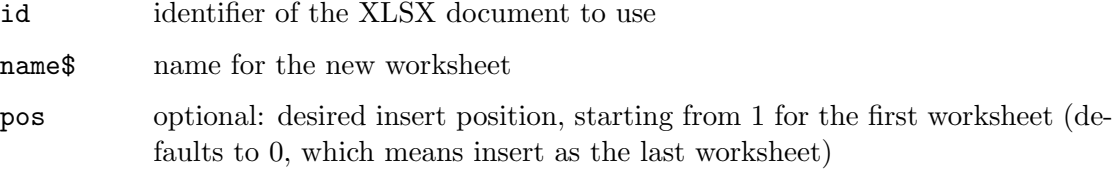

### 4.2 xlsx.CellRange

### **NAME**

xlsx.CellRange – iterate over cell range

### **SYNOPSIS**

```
ref = xlsx.CellRange(id, startx, starty, endx, endy[, sheet])
ref = xlsx.CellRange(id, startcell$, endcell$[, sheet])
```
### **FUNCTION**

This function can be used to iterate over a range of cells. You need to pass the cell where the iteration should start and the cell where it should end. xlsx.CellRange() will then return an iterator function which can be used together with Hollywood's generic for loop. The iterator function will return a reference to a cell that can be passed to all functions that deal with cells like xlsx.SetCellValue() or xlsx.GetCellValue().

Passing a cell reference returned by xlsx.CellRange() to functions like xlsx.SetCellValue() or xlsx.GetCellValue() is much faster than addressing the cell using its column and row position or its alphanumerical identifier (e.g. "A1"). That's why it's recommended to use xlsx.CellRange() whenever you need to iterate over lots of cells, especially in huge XLSX documents with thousands of columns and rows.

xlsx.CellRange() supports two ways of specifying the start and cells: You can either specify the cells to use by passing their column  $(x)$  and row  $(y)$  positions in the startx/starty and endx/endy arguments. Those positions start from 1 for the first

<span id="page-11-0"></span>column and row. Alternatively, you can also specify the cells by passing their alphanumerical references in the startcell\$ and endcell\$ parameters, e.g. "A10" for the first cell in the 10th row. Optionally, you can also pass the index of the worksheet to use in the optional sheet parameter (starting from 1 for the first worksheet). If the sheet parameter is omitted, the worksheet set by xlsx.SetDefaultSheet() will be used.

### INPUTS

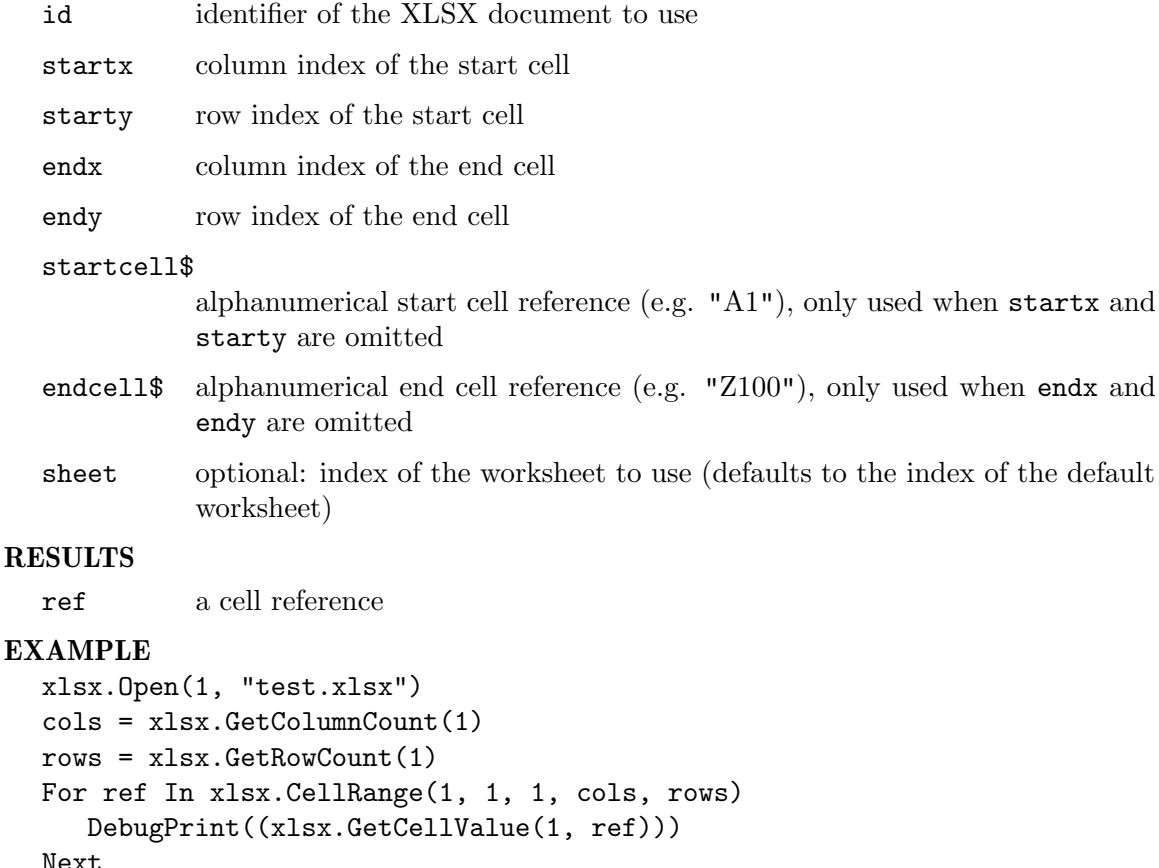

xlsx.Close(1)

The code above opens test.xlsx and prints the values of all cells.

# 4.3 xlsx.ClearCellFormula

### NAME

xlsx.ClearCellFormula – clear cell formula

### **SYNOPSIS**

```
xlsx.ClearCellFormula(id, x, y, f$[, sheet])
xlsx.ClearCellFormula(id, ref, f$[, sheet])
```
### **FUNCTION**

This function clears the formula of the specified cell. After calling this function, xlsx.HaveCellFormula() will return False. There are two ways of specifying the cell <span id="page-12-0"></span>whose formula should be cleared: You can either specify the cell to use by passing the cell's column  $(x)$  and row  $(y)$  position in the x and y arguments. Those positions start from 1 for the first column and row. Alternatively, you can also specify the cell by passing its reference in the ref parameter. This can either be a string, e.g. "A10" for the first cell in the 10th row, or an iterator state returned by the xlsx.CellRange() function. Optionally, you can also pass the index of the worksheet to use in the optional sheet parameter (starting from 1 for the first worksheet). If the sheet parameter is omitted, the worksheet set by xlsx.SetDefaultSheet() will be used.

### INPUTS

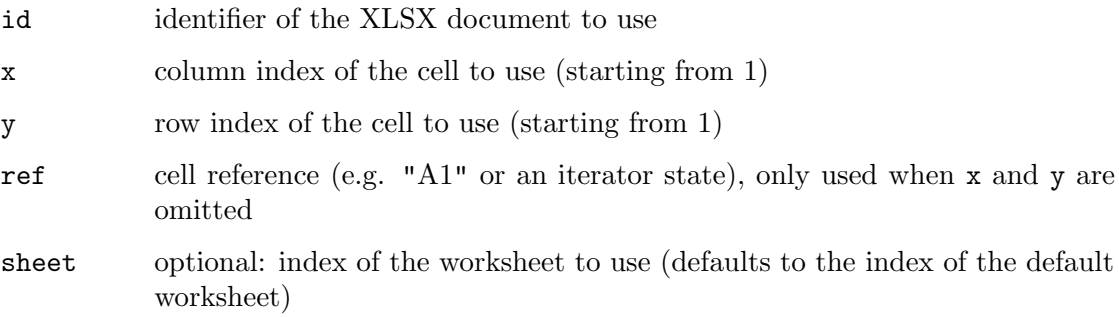

# 4.4 xlsx.ClearCellValue

#### NAME

xlsx.ClearCellValue – clear cell value

#### SYNOPSIS

```
xlsx.ClearCellValue(id, x, y[, sheet])
xlsx.ClearCellValue(id, ref[, sheet])
```
### **FUNCTION**

This function clears the value of the specified cell. There are two ways of specifying the cell whose value should be cleared: You can either specify the cell to use by passing the cell's column  $(x)$  and row  $(y)$  position in the x and y arguments. Those positions start from 1 for the first column and row. Alternatively, you can also specify the cell by passing its reference in the ref parameter. This can either be a string, e.g. "A10" for the first cell in the 10th row, or an iterator state returned by the  $xlsx$ . CellRange() function. Optionally, you can also pass the index of the worksheet to use in the optional sheet parameter (starting from 1 for the first worksheet). If the sheet parameter is omitted, the worksheet set by xlsx.SetDefaultSheet() will be used.

### INPUTS

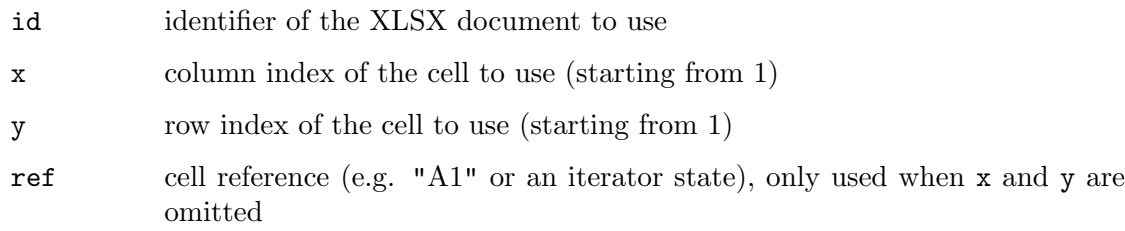

<span id="page-13-0"></span>sheet optional: index of the worksheet to use (defaults to the index of the default worksheet)

# 4.5 xlsx.Close

#### NAME

xlsx.Close – close XLSX document

#### **SYNOPSIS**

xlsx.Close(id)

### **FUNCTION**

This function closes the specified XLSX document created by either xlsx.Open() or xlsx.Create(). Note that this function won't save any changes you have made to the XLSX document. If you want changes to be saved to the XLSX document, you must call xlsx.Save() or xlsx.SaveAs() first.

### INPUTS

id identifier of the XLSX document to be closed

## 4.6 xlsx.Create

### NAME

xlsx.Create – create an empty XLSX document

### **SYNOPSIS**

[id] = xlsx. Create(id, filename\$)

### **FUNCTION**

This function will create an empty XLSX document containing a single worksheet named "Sheet1". Note that the XLSX document won't be saved to filename\$ until you call either xlsx.Save() or xlsx.SaveAs() on it.

### INPUTS

id identifier for the XLSX document or Nil for auto id selection

#### filename\$

desired path and filename for the new document

### RESULTS

id optional: identifier of the document; will only be returned when you pass Nil as argument 1 (see above)

### EXAMPLE

```
xlsx.Create(1, "test.xlsx")
For Local y = 1 To 100
  For Local x = 1 to 30
      xlsx.SetCellValue(1, x, y, "Cell " .. x .. "/" .. y)
  Next
```
<span id="page-14-0"></span>Next xlsx.Save(1) xlsx.Close(1)

The code above will create a new XLSX document and add 30 columns and 100 rows to it. The document will be saved as test.xlsx.

# 4.7 xlsx.DeleteProperty

### NAME

xlsx.DeleteProperty – delete document property

#### SYNOPSIS

xlsx.DeleteProperty(id, prop)

#### FUNCTION

This function allows you to clear the document property specified by prop. The prop parameter must be one of the following special constants:

#XLSX\_PROPERTY\_TITLE #XLSX\_PROPERTY\_SUBJECT #XLSX\_PROPERTY\_CREATOR #XLSX\_PROPERTY\_KEYWORDS #XLSX\_PROPERTY\_DESCRIPTION #XLSX\_PROPERTY\_LASTMODIFIEDBY #XLSX\_PROPERTY\_LASTPRINTED #XLSX\_PROPERTY\_CREATIONDATE #XLSX\_PROPERTY\_MODIFICATIONDATE #XLSX\_PROPERTY\_CATEGORY #XLSX\_PROPERTY\_APPLICATION #XLSX\_PROPERTY\_DOCSECURITY #XLSX\_PROPERTY\_SCALECROP #XLSX\_PROPERTY\_MANAGER #XLSX\_PROPERTY\_COMPANY #XLSX\_PROPERTY\_LINKSUPTODATE #XLSX\_PROPERTY\_SHAREDDOC #XLSX\_PROPERTY\_HYPERLINKBASE #XLSX\_PROPERTY\_HYPERLINKSCHANGED #XLSX\_PROPERTY\_APPVERSION

#### INPUTS

id identifier of the XLSX document to use

prop property to clear (see above for possible values)

# 4.8 xlsx.DeleteSheet

NAME

xlsx.DeleteSheet – delete worksheet

### <span id="page-15-0"></span>**SYNOPSIS**

xlsx.DeleteSheet(id, idx)

### **FUNCTION**

This function can be used to delete the worksheet at the position specified by idx from the XLSX document specified by id. Worksheet positions are counted from 1. Note that you cannot delete all worksheets from an XLSX document; there needs to be at least one worksheet in the XLSX document.

### INPUTS

id identifier of the XLSX document to use idx index of the worksheet to delete (first worksheet is at index 1)

# 4.9 xlsx.GetCellFormula

#### **NAME**

xlsx.GetCellFormula – get cell formula

### **SYNOPSIS**

```
f$ = xlsx.GetCellFormula(id, x, y[, sheet])
f$ = xlsx.GetCellFormula(id, ref[, sheet])
```
#### **FUNCTION**

This function returns the formula of a certain cell. There are two ways of specifying the cell whose formula should be returned: You can either specify the cell to use by passing the cell's column  $(x)$  and row  $(y)$  position in the x and y arguments. Those positions start from 1 for the first column and row. Alternatively, you can also specify the cell by passing its reference in the ref parameter. This can either be a string, e.g. "A10" for the first cell in the 10th row, or an iterator state returned by the  $xlsx$ . CellRange() function. Optionally, you can also pass the index of the worksheet to use in the optional sheet parameter (starting from 1 for the first worksheet). If the sheet parameter is omitted, the worksheet set by xlsx.SetDefaultSheet() will be used.

Note that this function will fail in case the cell doesn't have a formula. You can use xlsx.HaveCellFormula() to check if the cell has got a formula.

### INPUTS

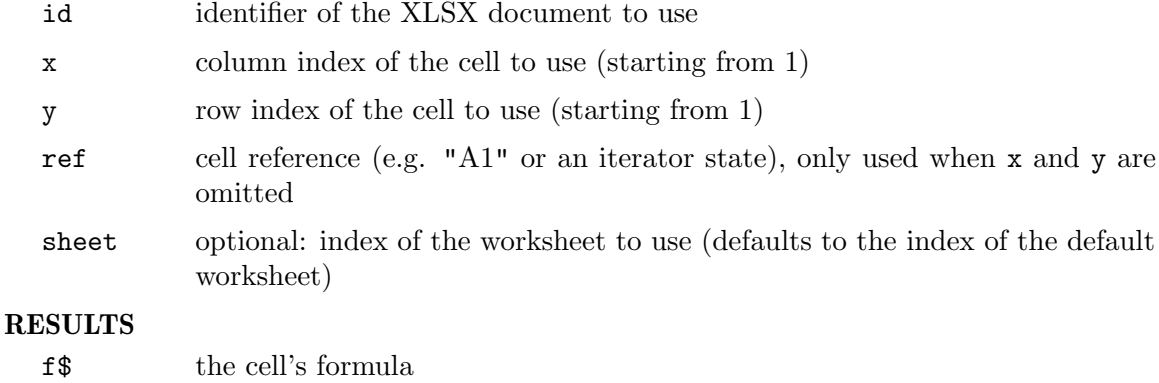

## <span id="page-16-0"></span>4.10 xlsx.GetCellReference

### NAME

xlsx.GetCellReference – get cell reference

### **SYNOPSIS**

```
ref = xlsx.GetCellReference(id, x, y[, xyref, sheet])
ref = xlsx.GetCellReference(id, ref[, xyref, sheet])
```
#### **FUNCTION**

This function returns a reference to the specified cell, either as a column/row reference or an alphanumerical cell id. If the xyref parameter is set to True, the cell reference will be returned as a pair of column  $(x)$  and row  $(y)$  coordinates to the cell. If xyref is set to False (also the default), the cell reference will be returned as an alphanumerical string containing column and row identifier of the cell, e.g. "A1".

There are two ways of specifying the cell whose reference should be returned: You can either specify the cell to use by passing the cell's column (x) and row (y) position in the x and y arguments. Those positions start from 1 for the first column and row. Alternatively, you can also specify the cell by passing its reference in the ref parameter. This can either be a string, e.g. "A10" for the first cell in the 10th row, or an iterator state returned by the xlsx.CellRange() function. Optionally, you can also pass the index of the worksheet to use in the optional sheet parameter (starting from 1 for the first worksheet). If the sheet parameter is omitted, the worksheet set by xlsx.SetDefaultSheet() will be used.

### INPUTS

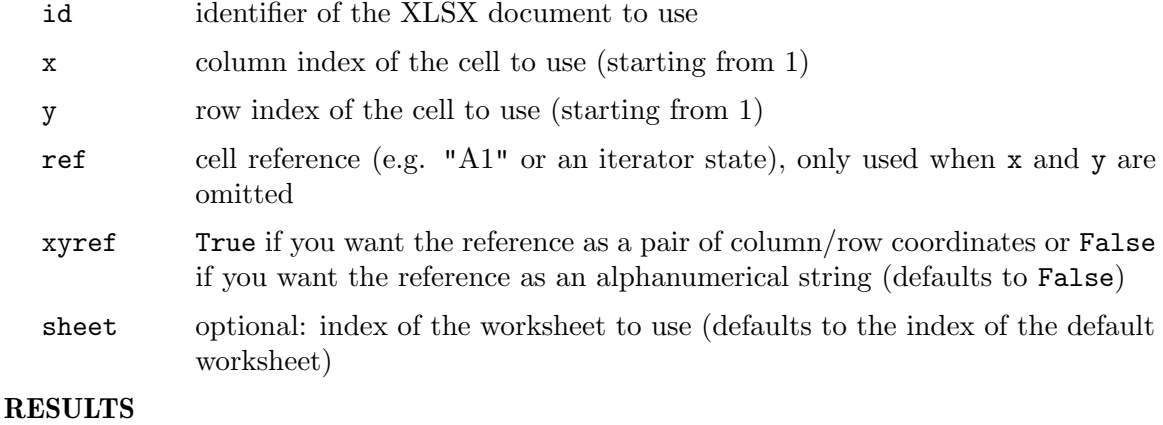

ref the cell reference

# 4.11 xlsx.GetCellValue

#### NAME

xlsx.GetCellValue – get cell value

### **SYNOPSIS**

v, t = xlsx.GetCellValue(id, x, y[, sheet]) v, t = xlsx.GetCellValue(id, ref[, sheet])

This function returns the value of a certain cell. There are two ways of specifying the cell whose value should be returned: You can either specify the cell to use by passing the cell's column  $(x)$  and row  $(y)$  position in the x and y arguments. Those positions start from 1 for the first column and row. Alternatively, you can also specify the cell by passing its reference in the ref parameter. This can either be a string, e.g. "A10" for the first cell in the 10th row, or an iterator state returned by the  $xlsx.CellRange()$ function. Optionally, you can also pass the index of the worksheet to use in the optional sheet parameter (starting from 1 for the first worksheet). If the sheet parameter is omitted, the worksheet set by xlsx.SetDefaultSheet() will be used.

xlsx.GetCellValue() returns two values: The actual cell value in the first return value and the cell value type in the second return value. The return value type will be one of the following special constants:

#INTEGER An integer number.

#DOUBLE A floating point value.

#STRING A string value.

#BOOLEAN A boolean value (either True or False).

#NIL The cell is empty.

#VOID Indicates an invalid value, e.g. NaN or a logical error like division by zero.

Note that when trying to get the values of many cells it's usually much faster to use the xlsx.CellRange() function together with a generic for loop to iterate over the desired cells. This is especially recommended when dealing with large XLSX documents that have thousands of cells.

### INPUTS

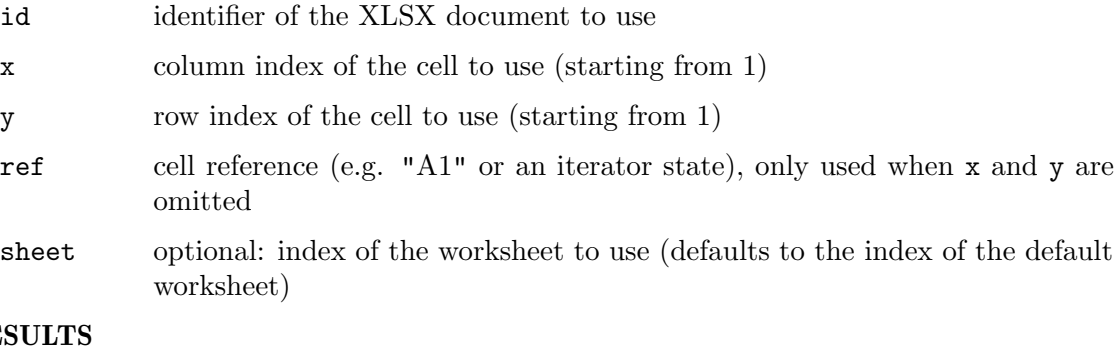

# RES<sub>I</sub>

v cell value

t type of the cell value (see above for possible types)

### EXAMPLE

```
xlsx.Open(1, "test.xlsx")
cols = xlsx.GetColumnCount(1)
rows = xlsx.GetRowCount(1)
For Local y = 1 To rows
  For Local x = 1 to cols
```

```
DebugPrint((xlsx.GetCellValue(1, x, y)))
  Next
  DebugPrint("************************")
Next
xlsx.Close(1)
```
The code above opens test.xlsx and prints the values of all cells.

# 4.12 xlsx.GetColumnCount

### NAME

xlsx.GetColumnCount – get number of worksheet columns

### **SYNOPSIS**

```
cols = xlsx.GetColumnCount(id[, idx])
```
### **FUNCTION**

This function returns the number of columns in the worksheet that is at the index specified by idx in the XLSX document. If the idx argument is omitted, the default worksheet set using xlsx.SetDefaultSheet() will be used. Worksheet indices start at 1 for the first worksheet.

### INPUTS

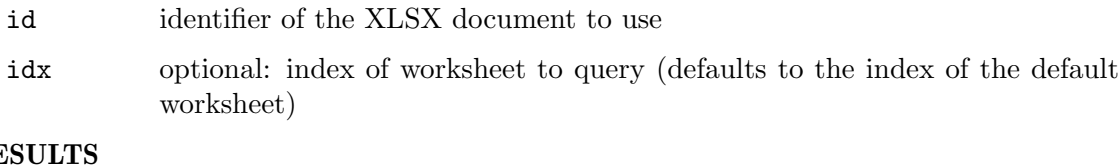

### $RE$

rows number of columns in the specified worksheet

# 4.13 xlsx.GetColumnWidth

### NAME

xlsx.GetColumnWidth – get column width

### **SYNOPSIS**

width = xlsx.GetColumnWidth(id, col[, sheet])

### **FUNCTION**

This function returns the width of the column specified in col. Column indices start at 1. The width is returned in font units of the normal display font and can be a fractional value. Optionally, you can also pass the index of the worksheet to use in the optional sheet parameter (starting from 1 for the first worksheet). If the sheet parameter is omitted, the worksheet set by xlsx.SetDefaultSheet() will be used.

### INPUTS

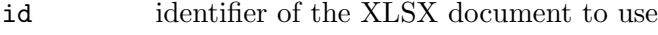

col column index to use (starting from 1)

<span id="page-19-0"></span>sheet optional: index of the worksheet to use (defaults to the index of the default worksheet)

### RESULTS

width column width in font units

# <span id="page-19-1"></span>4.14 xlsx.GetObjectType

### **NAME**

xlsx.GetObjectType – get XLSX document object type

### **SYNOPSIS**

type = xlsx.GetObjectType()

### **FUNCTION**

This function returns the object type used by XLSX documents opened using the xlsx.Open() or xlsx.Create() functions. You can then use this object type with functions from Hollywood's object library such as GetAttribute(), SetObjectData(), GetObjectData(), etc.

In particular, Hollywood's GetAttribute() function may be used to query certain properties of XLSX documents. The following attributes are currently supported by GetAttribute() for XLSX documents:

### #XLSXATTRSHEETS:

Returns the number of sheets in the XLSX document.

### INPUTS

none

### RESULTS

type internal XLSX document type for use with Hollywood's object library

### EXAMPLE

xlsx.Open(1, "test.xlsx") XLSX\_DOCUMENT = xlsx.GetObjectType() numsheets = GetAttribute(XLSX\_DOCUMENT, 1, #XLSXATTRSHEETS)

The code above opens test.xlsx and queries the number of sheets in the document via GetAttribute().

# 4.15 xlsx.GetProperty

### NAME

xlsx.GetProperty – get document property

### **SYNOPSIS**

val\$ = xlsx.GetProperty(id, prop)

<span id="page-20-0"></span>This function allows you to get the value of the document property specified by prop. The prop parameter must be one of the following special constants:

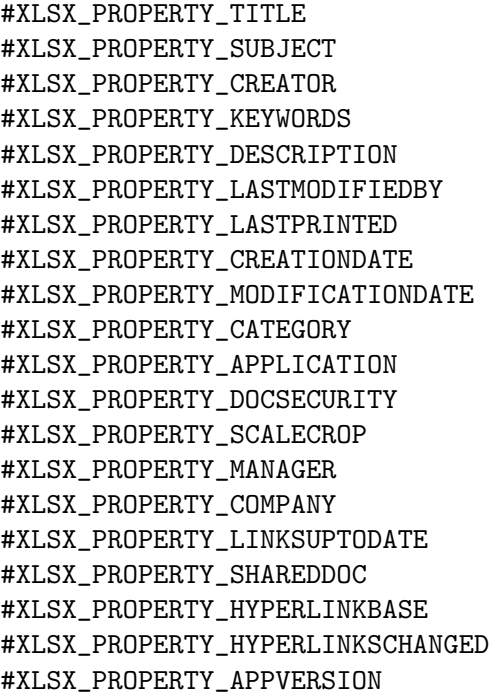

### INPUTS

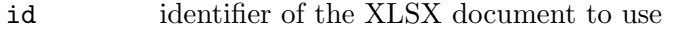

prop property to get (see above for possible values)

### RESULTS

val **value** of property

# 4.16 xlsx.GetRowCount

### NAME

xlsx.GetRowCount – get number of worksheet rows

### **SYNOPSIS**

```
rows = xlsx.GetRowCount(id[, idx])
```
### **FUNCTION**

This function returns the number of rows in the worksheet that is at the index specified by idx in the XLSX document. If the idx argument is omitted, the default worksheet set using xlsx.SetDefaultSheet() will be used. Worksheet indices start at 1 for the first worksheet.

## INPUTS

id identifier of the XLSX document to use

<span id="page-21-0"></span>idx optional: index of worksheet to query (defaults to the index of the default worksheet)

### RESULTS

rows number of rows in the specified worksheet

### 4.17 xlsx.GetRowHeight

### NAME

xlsx.GetRowHeight – get row height

#### SYNOPSIS

height = xlsx.GetRowHeight(id, row[, sheet])

### FUNCTION

This function returns the height of the row specified in row. Row indices start at 1. The height is returned in font units of the normal display font and can be a fractional value. Optionally, you can also pass the index of the worksheet to use in the optional sheet parameter (starting from 1 for the first worksheet). If the sheet parameter is omitted, the worksheet set by xlsx.SetDefaultSheet() will be used.

### INPUTS

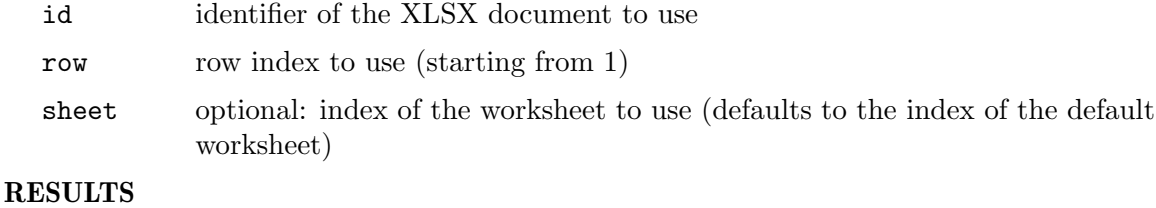

height row height in font units

## 4.18 xlsx.GetSheetCount

#### NAME

xlsx.GetSheetCount – get number of worksheets in document

### **SYNOPSIS**

```
n = xlsx.GetSheetCount(id)
```
### **FUNCTION**

This function returns the number of worksheets in the XLSX document specified by id. Since there cannot be XLSX documents without any worksheets, the return value will always be at least 1.

### INPUTS

id identifier of the XLSX document to use

### RESULTS

n number of workshhets in the XLSX document

# <span id="page-22-0"></span>4.19 xlsx.GetSheetIndex

### NAME

xlsx.GetSheetIndex – get worksheet index

### **SYNOPSIS**

idx = xlsx.GetSheetIndex(id, name\$)

### **FUNCTION**

This function returns the position of the worksheet specified by name\$ in the XLSX document specified by id. Worksheet indices start at 1. If the worksheet can't be found in the XLSX document, 0 will be returned.

### INPUTS

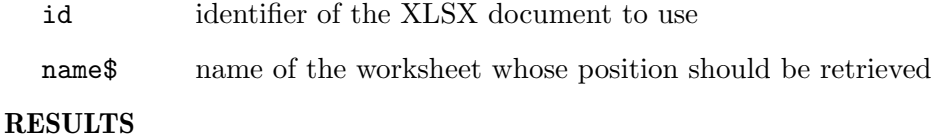

idx position of the worksheet or 0 if not found

# 4.20 xlsx.GetSheetName

#### NAME

xlsx.GetSheetName – get worksheet name

#### **SYNOPSIS**

name\$ = xlsx.GetSheetName(id, idx)

### **FUNCTION**

This function returns the name of the worksheet at the position specified by idx. Worksheet indices start at 1.

#### INPUTS

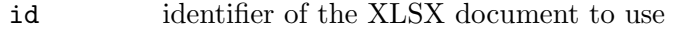

idx position of the worksheet whose name should be retrieved

### RESULTS

name\$ name of the worksheet at the specified position

### 4.21 xlsx.GetSheetType

### NAME

xlsx.GetSheetType – get worksheet type

### **SYNOPSIS**

type = xlsx.GetSheetType(id, idx)

<span id="page-23-0"></span>This function returns the type of the worksheet at the position specified by idx. Worksheet indices start at 1. The return value will be one of the following constants:

#XLSX\_SHEETTYPE\_WORKSHEET A normal worksheet.

#XLSX\_SHEETTYPE\_CHARTSHEET A chart worksheet.

#XLSX\_SHEETTYPE\_DIALOGSHEET A dialog worksheet.

#XLSX\_SHEETTYPE\_MACROSHEET A macro worksheet.

#### INPUTS

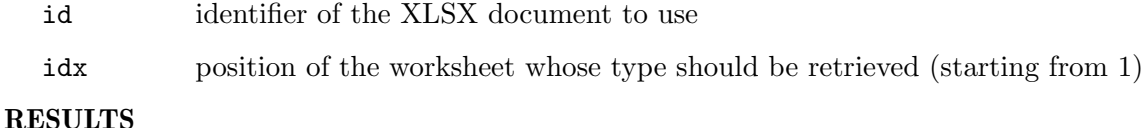

type type of the worksheet at the specified position

### 4.22 xlsx.GetSheetVisibility

### NAME

xlsx.GetSheetVisibility – get sheet visibility

### SYNOPSIS

vis = xlsx.GetSheetVisibility(id[, sheet])

### **FUNCTION**

This function can be used to get the visibility state of the worksheet specified by the sheet parameter. The return value will be one of the following special constants:

#### #XLSX\_VISIBILITY\_VISIBLE

The sheet is visible.

#### #XLSX\_VISIBILITY\_HIDDEN

The sheet is hidden but can be unhidden by users opening the XLSX file in a spreadsheet app.

### #XLSX\_VISIBILITY\_VERYHIDDEN

The sheet is hidden and can't be unhidden by users opening the XLSX file in a spreadsheet app.

The sheet parameter is optional. If it is omitted, the worksheet set by xlsx.SetDefaultSheet() will be used. Sheet indices start at 1 for the first worksheet.

### INPUTS

id identifier of the XLSX document to use

<span id="page-24-0"></span>sheet optional: index of the worksheet to (un)select (defaults to the index of the default worksheet)

#### RESULTS

vis sheet visibility state (see above for possible values)

### 4.23 xlsx.HaveCellFormula

#### NAME

xlsx.HaveCellFormula – check if cell has a formula

#### SYNOPSIS

```
bool = xlsx.HaveCellFormula(id, x, y[, sheet])
bool = xlsx.HaveCellFormula(id, ref[, sheet])
```
### **FUNCTION**

This function returns True if the specified cell has a formula, otherwise False is returned. There are two ways of specifying the cell you want to check: You can either specify the cell to use by passing the cell's column  $(x)$  and row  $(y)$  position in the x and y arguments. Those positions start from 1 for the first column and row. Alternatively, you can also specify the cell by passing its reference in the ref parameter. This can either be a string, e.g. "A10" for the first cell in the 10th row, or an iterator state returned by the xlsx.CellRange() function. Optionally, you can also pass the index of the worksheet to use in the optional sheet parameter (starting from 1 for the first worksheet). If the sheet parameter is omitted, the worksheet set by xlsx.SetDefaultSheet() will be used.

### INPUTS

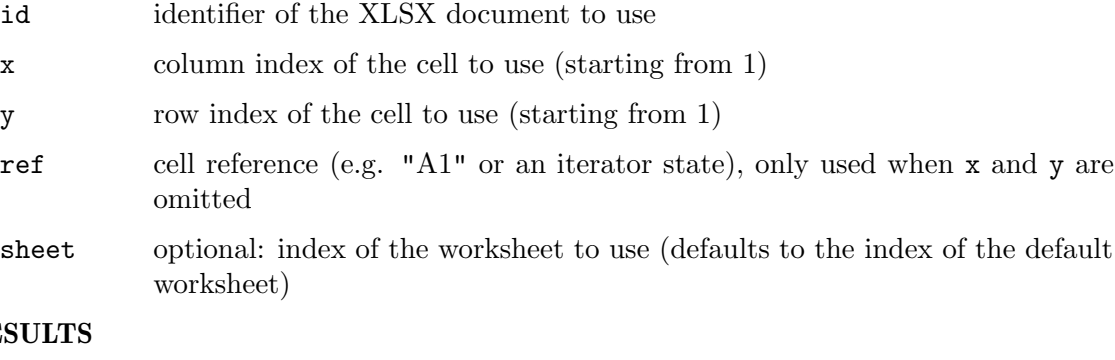

### $RE$

bool True if the cell has a formula, False otherwise

## 4.24 xlsx.HideColumn

### NAME

xlsx.HideColumn – show or hide a column

### SYNOPSIS

xlsx.HideColumn(id, col, hidden[, sheet])

<span id="page-25-0"></span>This function can be used to show or hide the column specified by col. Column indices start at 1. The hidden argument must be set to True to hide the column or False to unhide it. Optionally, you can also pass the index of the worksheet to use in the optional sheet parameter (starting from 1 for the first worksheet). If the sheet parameter is omitted, the worksheet set by xlsx.SetDefaultSheet() will be used.

### INPUTS

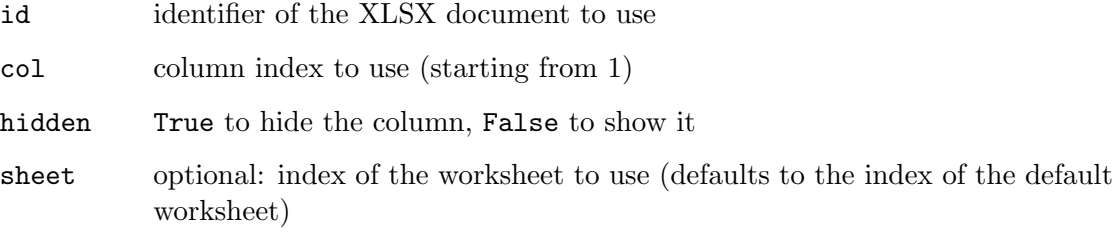

# 4.25 xlsx.HideRow

### NAME

xlsx.HideRow – show or hide a row

### **SYNOPSIS**

xlsx.HideRow(id, row, hidden[, sheet])

#### **FUNCTION**

This function can be used to show or hide the row specified by row. Row indices start at 1. The hidden argument must be set to True to hide the row or False to unhide it. Optionally, you can also pass the index of the worksheet to use in the optional sheet parameter (starting from 1 for the first worksheet). If the sheet parameter is omitted, the worksheet set by xlsx.SetDefaultSheet() will be used.

### INPUTS

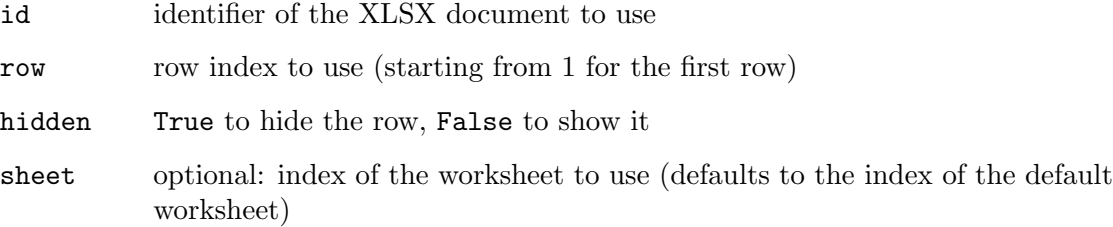

# 4.26 xlsx.IsColumnHidden

### NAME

xlsx.IsColumnHidden – get column visibility state

#### **SYNOPSIS**

```
hidden = xlsx.IsColumnHidden(id, col[, sheet])
```
<span id="page-26-0"></span>This function returns True if the column at index col is currently hidden or False if it is visible. Column indices start at 1. Optionally, you can also pass the index of the worksheet to use in the optional sheet parameter (starting from 1 for the first worksheet). If the sheet parameter is omitted, the worksheet set by xlsx.SetDefaultSheet() will be used.

### INPUTS

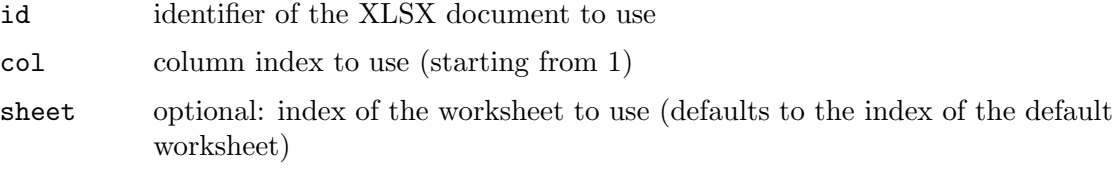

### RESULTS

hidden True if the column is hidden, False otherwise

# 4.27 xlsx.IsRowHidden

### NAME

xlsx.IsRowHidden – get row visibility state

#### **SYNOPSIS**

hidden = xlsx.IsRowHidden(id, row[, sheet])

### **FUNCTION**

This function returns True if the row at index row is currently hidden or False if it is visible. Row indices start at 1. Optionally, you can also pass the index of the worksheet to use in the optional sheet parameter (starting from 1 for the first worksheet). If the sheet parameter is omitted, the worksheet set by xlsx.SetDefaultSheet() will be used.

#### INPUTS

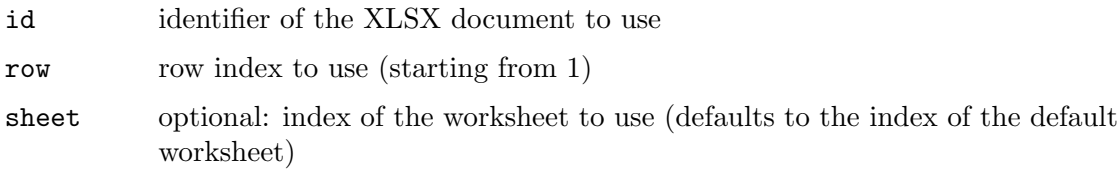

### RESULTS

hidden True if the row is hidden, False otherwise

# 4.28 xlsx.IsSheetActive

### NAME

xlsx.IsSheetActive – check if sheet is active

#### SYNOPSIS

```
active = xlsx.IsSheetActive(id[, sheet])
```
<span id="page-27-0"></span>This function returns True if the worksheet specified by sheet is active, False otherwise. The sheet parameter is optional. If it is omitted, the worksheet set by xlsx.SetDefaultSheet() will be used. Sheet indices start at 1 for the first worksheet.

#### INPUTS

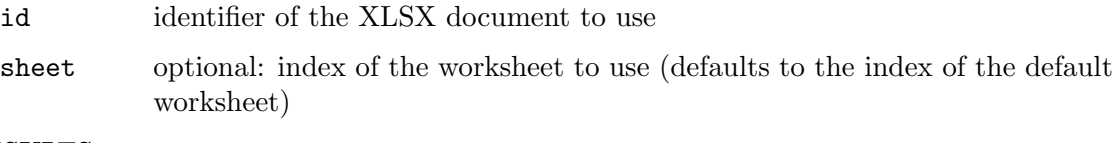

### RESULTS

active True if the sheet is active, False otherwise

## 4.29 xlsx.IsSheetSelected

### NAME

xlsx.IsSheetSelected – check if sheet is selected

### **SYNOPSIS**

sel = xlsx.IsSheetSelected(id[, sheet])

#### **FUNCTION**

This function returns True if the worksheet specified by sheet is selected, False otherwise. The sheet parameter is optional. If it is omitted, the worksheet set by xlsx.SetDefaultSheet() will be used. Sheet indices start at 1 for the first worksheet.

### INPUTS

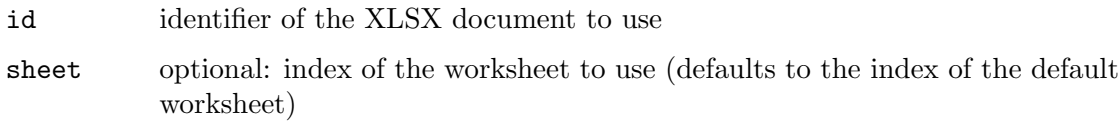

### RESULTS

sel True if the sheet is selected, False otherwise

### 4.30 xlsx.MoveSheet

### NAME

xlsx.MoveSheet – change worksheet position

### **SYNOPSIS**

xlsx.MoveSheet(id, idx, newpos)

#### **FUNCTION**

This function can be used to change the position of the worksheet at idx to the position specified by newpos. Worksheet indices are counted from 1.

### INPUTS

id identifier of the XLSX document to use

<span id="page-28-0"></span>idx worksheet whose position should be changed (starting from 1)

newpos desired new position for the worksheet (starting from 1)

# 4.31 xlsx.Open

### NAME

xlsx.Open – open an XLSX document for reading and/or writing

### **SYNOPSIS**

[id] = xlsx.Open(id, filename\$)

### **FUNCTION**

This function attempts to open the XLSX document specified by filename\$ and assigns id to it. If you pass Nil in id, xlsx.Open() will automatically choose a vacant identifier and return it. The file specified in filename\$ must exist or this function will fail. If you want to create a new xlsx document, use the xlsx.Create() function.

Although xlsx.hwp will automatically close all open XLSX documents when it quits, it is strongly advised that you close an open XLSX document when you are done with it using the xlsx.Close() function because otherwise you are wasting resources.

Note that xlsx.Open() will create a standard Hollywood object which can also be used with functions from Hollywood's object library such as GetAttribute(), SetObjectData(), GetObjectData(), etc. See [Section 4.14 \[xlsx.GetObjectType\],](#page-19-1) [page 16,](#page-19-1) for details.

### INPUTS

id identifier for the XLSX document or Nil for auto id selection

#### filename\$

name of the file to open

### RESULTS

id optional: identifier of the document; will only be returned when you pass Nil as argument 1 (see above)

### EXAMPLE

```
xlsx.Open(1, "test.xlsx")
cols = xlsx.GetColumnCount(1)
rows = xlsx.GetRowCount(1)
For Local y = 1 To rows
  For Local x = 1 to cols
      DebugPrint((xlsx.GetCellValue(1, x, y)))
  Next
  DebugPrint("************************")
Next
xlsx.Close(1)
```
The code above opens test.xlsx and prints the values of all cells.

## <span id="page-29-0"></span>4.32 xlsx.Save

### NAME

xlsx.Save – save XLSX document

### **SYNOPSIS**

xlsx.Save(id)

### **FUNCTION**

This function saves the XLSX document specified by id to the file that was specified when opening the XLSX document using xlsx.Open() or creating it using xlsx.Create(). If you want to save the XLSX document to a different location, use xlsx.SaveAs().

Note that this function won't close the XLSX document. You still need to call xlsx.Close() to free all resources associated with the XLSX document.

#### INPUTS

id identifier for the XLSX document

# 4.33 xlsx.SaveAs

### NAME

xlsx.SaveAs – save XLSX document to new location

### **SYNOPSIS**

xlsx.SaveAs(id, filename\$)

### **FUNCTION**

This function saves the XLSX document specified by id to the location specified by filename\$. If you don't want to save the XLSX document to a new location, use xlsx.Save() instead.

Note that this function won't close the XLSX document. You still need to call xlsx.Close() to free all resources associated with the XLSX document.

#### INPUTS

id identifier for the XLSX document

#### filename\$

desired save location for the XLSX document

## 4.34 xlsx.SetCellFormula

#### NAME

xlsx.SetCellFormula – set cell formula

### **SYNOPSIS**

```
xlsx.SetCellFormula(id, x, y, f$[, sheet])
xlsx.SetCellFormula(id, ref, f$[, sheet])
```
<span id="page-30-0"></span>This function sets the formula of the specified cell to the one specified in f\$. After calling this function, xlsx.HaveCellFormula() will return True. There are two ways of specifying the cell whose value should be set: You can either specify the cell to use by passing the cell's column  $(x)$  and row  $(y)$  position in the x and y arguments. Those positions start from 1 for the first column and row. Alternatively, you can also specify the cell by passing its reference in the ref parameter. This can either be a string, e.g. "A10" for the first cell in the 10th row, or an iterator state returned by the  $xlsx$ . CellRange() function. Optionally, you can also pass the index of the worksheet to use in the optional sheet parameter (starting from 1 for the first worksheet). If the sheet parameter is omitted, the worksheet set by xlsx.SetDefaultSheet() will be used.

Note that the formula must be specified without the equal sign, e.g. you have to use "A1+A2" instead of " $=A1+A2$ ". Also note that the XLSX plugin won't compute the result of the formula, i.e. you can't expect xlsx.GetCellValue() to get the computation result after setting a cell formula. To have formula values computed, you need to open the XLSX document in Excel or LibreOffice's Calc and save it.

### INPUTS

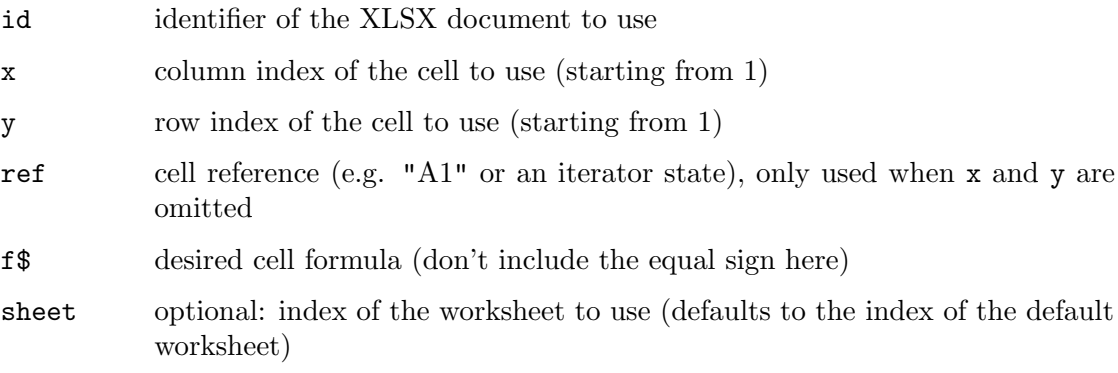

### EXAMPLE

xlsx.SetCellFormula(1, "A3", "A1+A2")

The code above sets cell A3 to the sum of cells A1+A2.

## 4.35 xlsx.SetCellValue

### NAME

xlsx.SetCellValue – set cell value

#### SYNOPSIS

```
xlsx.SetCellValue(id, x, y, val[, type, sheet])
xlsx.SetCellValue(id, ref, val[, type, sheet])
```
### **FUNCTION**

This function sets the value of the specified cell to the value specified in val. There are two ways of specifying the cell whose value should be set: You can either specify the cell to use by passing the cell's column  $(x)$  and row  $(y)$  position in the x and y arguments. Those positions start from 1 for the first column and row. Alternatively, you can also specify the cell by passing its reference in the ref parameter. This can either be a string, e.g. "A10" for the first cell in the 10th row, or an iterator state returned by the xlsx.CellRange() function. Optionally, you can also pass the index of the worksheet to use in the optional sheet parameter (starting from 1 for the first worksheet). If the sheet parameter is omitted, the worksheet set by xlsx.SetDefaultSheet() will be used.

Optionally, you can also specify the value type in the type argument. Normally, this is not necessary since xlsx.SetCellValue() will determine the value type based on the type of the argument you pass in val but since Hollywood doesn't distinguish between boolean, integer, and floating point values it might be necessary to pass the type parameter in order to make sure the cell is set to the desired type. The type parameter can be one of the following special constants:

#INTEGER An integer value.

#DOUBLE A floating point value.

#STRING A string value.

#BOOLEAN A boolean value (either True or False).

#NIL This is a special type that will clear the cell.

Note that when trying to get the values of many cells it's usually much faster to use the xlsx.CellRange() function together with a generic for loop to iterate over the desired cells. This is especially recommended when dealing with large XLSX documents that have thousands of cells.

#### INPUTS

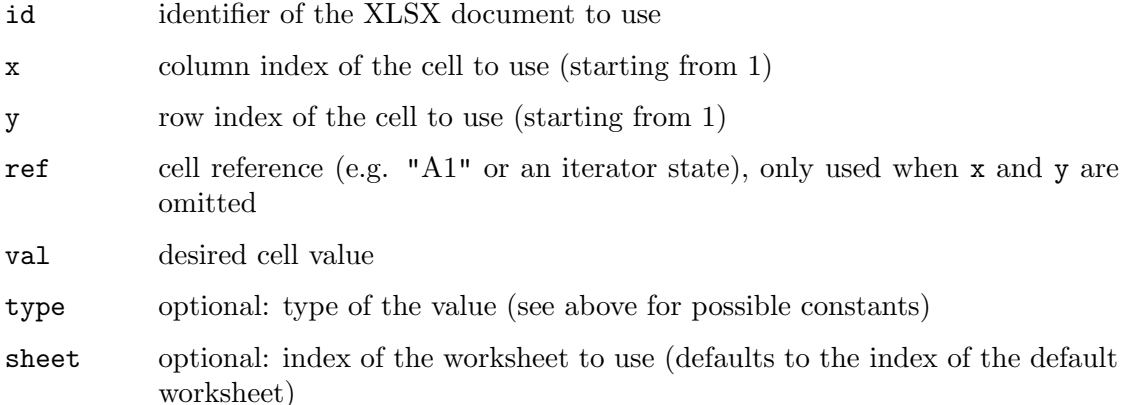

### EXAMPLE

```
xlsx.Create(1, "test.xlsx")
For Local y = 1 To 100
  For Local x = 1 to 30
      xlsx.SetCellValue(1, x, y, "Cell " ... x ..."/" ... y)Next
Next
xlsx.Save(1)
xlsx.Close(1)
```
<span id="page-32-0"></span>The code above will create a new XLSX document and add 30 columns and 100 rows to it. The document will be saved as test.xlsx.

## 4.36 xlsx.SetColumnWidth

### **NAME**

xlsx.SetColumnWidth – set column width

#### SYNOPSIS

xlsx.SetColumnWidth(id, col, width[, sheet])

### **FUNCTION**

This function sets the width of the column specified in col to width. Column indices start at 1. The width is specified in font units of the normal display font and can be a fractional value. Optionally, you can also pass the index of the worksheet to use in the optional sheet parameter (starting from 1 for the first worksheet). If the sheet parameter is omitted, the worksheet set by xlsx.SetDefaultSheet() will be used.

### INPUTS

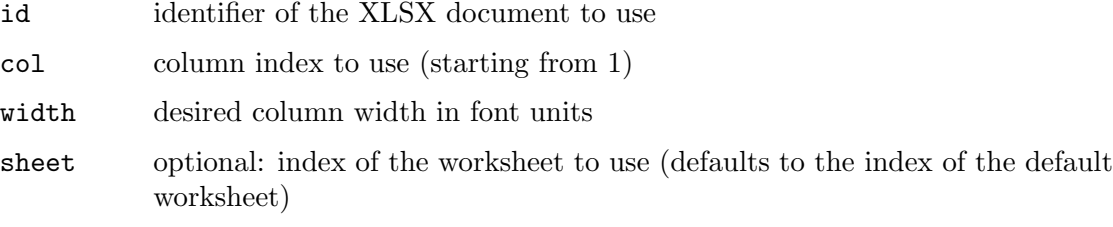

### EXAMPLE

xlsx.SetColumnWidth(1, 1, 8.43)

The code above sets the width of the first column to 8.43.

# 4.37 xlsx.SetDefaultSheet

#### NAME

xlsx.SetDefaultSheet – set default worksheet

### **SYNOPSIS**

xlsx.SetDefaultSheet(id, idx)

### **FUNCTION**

This function can be used to set the default worksheet for the XLSX document specified by id. An XLSX document's default worksheet is the worksheet that is to be used in case no worksheet is explicitly specified when calling functions like xlsx.SetCellValue() or xlsx.GetCellValue(). You need to pass the position of the desired default worksheet in the idx argument. Worksheet indices start at 1 for the first worksheet.

By default, the first worksheet in the XLSX document is the default worksheet.

### INPUTS

id identifier of the XLSX document to use

<span id="page-33-0"></span>idx position of the worksheet that should be made the default (starting from 1)

# 4.38 xlsx.SetProperty

### NAME

xlsx.SetProperty – set document property

### SYNOPSIS

xlsx.SetProperty(id, prop, val\$)

### **FUNCTION**

This function allows you to set the document property specified by prop to the value specified by val\$. The prop parameter must be one of the following special constants:

#XLSX\_PROPERTY\_TITLE #XLSX\_PROPERTY\_SUBJECT #XLSX\_PROPERTY\_CREATOR #XLSX\_PROPERTY\_KEYWORDS #XLSX\_PROPERTY\_DESCRIPTION #XLSX\_PROPERTY\_LASTMODIFIEDBY #XLSX\_PROPERTY\_LASTPRINTED #XLSX\_PROPERTY\_CREATIONDATE #XLSX\_PROPERTY\_MODIFICATIONDATE #XLSX\_PROPERTY\_CATEGORY #XLSX\_PROPERTY\_APPLICATION #XLSX\_PROPERTY\_DOCSECURITY #XLSX\_PROPERTY\_SCALECROP #XLSX\_PROPERTY\_MANAGER #XLSX\_PROPERTY\_COMPANY #XLSX\_PROPERTY\_LINKSUPTODATE #XLSX\_PROPERTY\_SHAREDDOC #XLSX\_PROPERTY\_HYPERLINKBASE #XLSX\_PROPERTY\_HYPERLINKSCHANGED #XLSX\_PROPERTY\_APPVERSION

### INPUTS

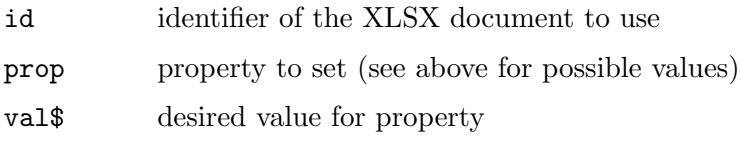

# 4.39 xlsx.SetRowHeight

### NAME

xlsx.SetRowHeight – set row height

### **SYNOPSIS**

xlsx.SetRowHeight(id, row, height[, sheet])

<span id="page-34-0"></span>This function sets the height of the row specified in row to height. Row indices start at 1. The height is specified in font units of the normal display font and can be a fractional value. Optionally, you can also pass the index of the worksheet to use in the optional sheet parameter (starting from 1 for the first worksheet). If the sheet parameter is omitted, the worksheet set by xlsx.SetDefaultSheet() will be used.

#### INPUTS

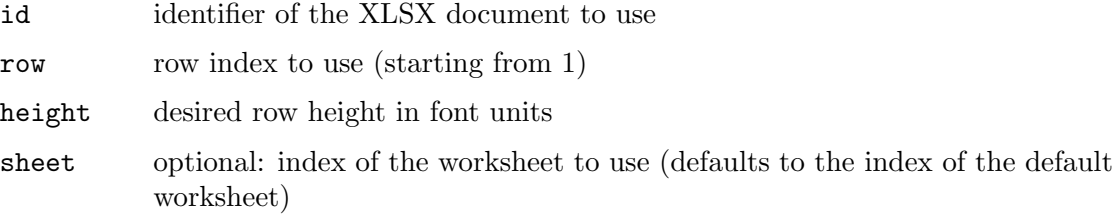

### EXAMPLE

xlsx.SetRowHeight(1, 1, 12.75)

The code above sets the height of the first row to 12.75.

## 4.40 xlsx.SetSheetActive

### NAME

xlsx.SetSheetActive – make sheet active

### **SYNOPSIS**

xlsx.SetSheetActive(id[, sheet])

### **FUNCTION**

This function makes the worksheet specified by the sheet parameter the active one. The sheet parameter is optional. If it is omitted, the worksheet set by xlsx.SetDefaultSheet() will be used. Sheet indices start at 1 for the first worksheet.

### INPUTS

id identifier of the XLSX document to use

sheet optional: index of the worksheet to make the active one (defaults to the index of the default worksheet)

### 4.41 xlsx.SetSheetName

### NAME

xlsx.SetSheetName – set worksheet name

### **SYNOPSIS**

xlsx.SetSheetName(id, idx, name\$)

### **FUNCTION**

This function sets the name of the worksheet at the position specified by idx to the string passed in name\$. Worksheet positions start at 1.

### <span id="page-35-0"></span>INPUTS

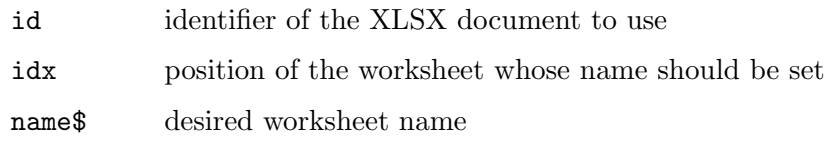

# 4.42 xlsx.SetSheetSelected

### **NAME**

xlsx.SetSheetSelected – select or unselect sheet

### SYNOPSIS

```
xlsx.SetSheetSelected(id, sel[, sheet])
```
### **FUNCTION**

This function can be used to select or unselect the worksheet specified by the sheet parameter. If the sel parameter is set to True, the sheet will be selected, otherwise it will be unselected. The **sheet** parameter is optional. If it is omitted, the worksheet set by xlsx.SetDefaultSheet() will be used. Sheet indices start at 1 for the first worksheet.

#### INPUTS

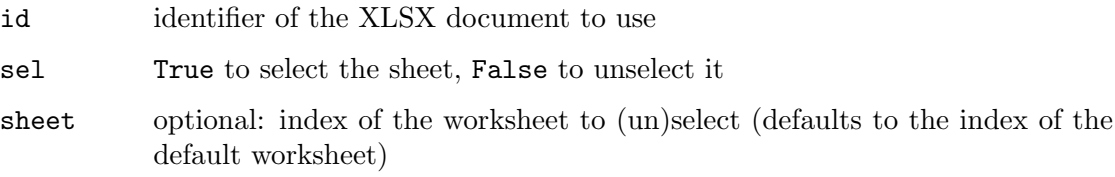

# 4.43 xlsx.SetSheetVisibility

### NAME

xlsx.SetSheetVisibility – set sheet visibility

### SYNOPSIS

```
xlsx.SetSheetVisibility(id, vis[, sheet])
```
#### **FUNCTION**

This function can be used to set the visibility state of the worksheet specified by the sheet parameter. The vis parameter must be one of the following special constants:

### #XLSX\_VISIBILITY\_VISIBLE

The sheet is visible.

#### #XLSX\_VISIBILITY\_HIDDEN

The sheet is hidden but can be unhidden by users opening the XLSX file in a spreadsheet app.

#### #XLSX\_VISIBILITY\_VERYHIDDEN

The sheet is hidden and can't be unhidden by users opening the XLSX file in a spreadsheet app.

<span id="page-36-0"></span>The sheet parameter is optional. If it is omitted, the worksheet set by xlsx.SetDefaultSheet() will be used. Sheet indices start at 1 for the first worksheet.

### INPUTS

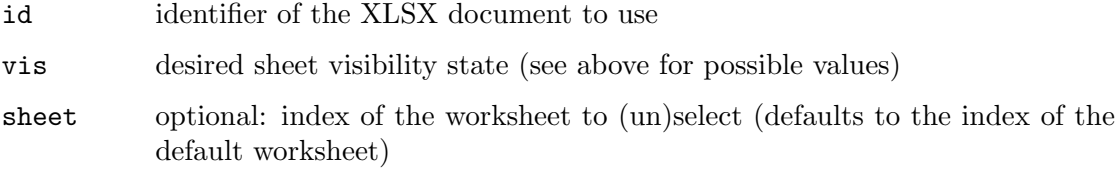

# 4.44 xlsx.UseSharedStrings

### NAME

xlsx.UseSharedStrings – toggle shared string mode

### **SYNOPSIS**

xlsx.UseSharedStrings(on)

### **FUNCTION**

This function allows you to control whether or not strings assigned to cells should be stored in a global shared string table in the XLSX or whether they should be embedded individually in the cell nodes. It's typically more efficient to use a global shared string table because identical strings only need to be stored once in that table which will decrease the file size in case there are many identical strings. If for some reason you don't want to use a global shared string table, you can use xlsx.UseSharedStrings() to disable this functionality by passing False in the on parameter.

Note that this function will only be effective when adding new strings to a document. If you're opening a document that uses shared strings and save it again, it will still keep its shared strings, even if you have disabled shared string mode using this function. xlsx.UseSharedStrings() will only affect new strings added to the document.

By default the global shared string table is enabled.

### INPUTS

on True to enable the global shared string table, False to disable it

# <span id="page-38-0"></span>Appendix A Licenses

# <span id="page-38-1"></span>A.1 OpenXLSX license

Copyright (c) 2020, Kenneth Troldal Balslev All rights reserved.

Redistribution and use in source and binary forms, with or without modification, are permitted provided that the following conditions are met:

- − Redistributions of source code must retain the above copyright notice, this list of conditions and the following disclaimer.
- Redistributions in binary form must reproduce the above copyright notice, this list of conditions and the following disclaimer in the documentation and/or other materials provided with the distribution.
- − Neither the name of the copyright holder nor the names of its contributors may be used to endorse or promote products derived from this software without specific prior written permission.

THIS SOFTWARE IS PROVIDED BY THE COPYRIGHT HOLDERS AND CONTRIBU-TORS "AS IS" AND ANY EXPRESS OR IMPLIED WARRANTIES, INCLUDING, BUT NOT LIMITED TO, THE IMPLIED WARRANTIES OF MERCHANTABILITY AND FITNESS FOR A PARTICULAR PURPOSE ARE DISCLAIMED. IN NO EVENT SHALL THE COPYRIGHT HOLDER OR CONTRIBUTORS BE LIABLE FOR ANY DIRECT, INDIRECT, INCIDENTAL, SPECIAL, EXEMPLARY, OR CONSEQUENTIAL DAM-AGES (INCLUDING, BUT NOT LIMITED TO, PROCUREMENT OF SUBSTITUTE GOODS OR SERVICES; LOSS OF USE, DATA, OR PROFITS; OR BUSINESS INTER-RUPTION) HOWEVER CAUSED AND ON ANY THEORY OF LIABILITY, WHETHER IN CONTRACT, STRICT LIABILITY, OR TORT (INCLUDING NEGLIGENCE OR OTHERWISE) ARISING IN ANY WAY OUT OF THE USE OF THIS SOFTWARE, EVEN IF ADVISED OF THE POSSIBILITY OF SUCH DAMAGE.

# <span id="page-38-2"></span>A.2 pugixml license

Copyright (c) 2006-2022 Arseny Kapoulkine

Permission is hereby granted, free of charge, to any person obtaining a copy of this software and associated documentation files (the "Software"), to deal in the Software without restriction, including without limitation the rights to use, copy, modify, merge, publish, distribute, sublicense, and/or sell copies of the Software, and to permit persons to whom the Software is furnished to do so, subject to the following conditions:

The above copyright notice and this permission notice shall be included in all copies or substantial portions of the Software.

THE SOFTWARE IS PROVIDED "AS IS", WITHOUT WARRANTY OF ANY KIND, EXPRESS OR IMPLIED, INCLUDING BUT NOT LIMITED TO THE WARRANTIES OF MERCHANTABILITY, FITNESS FOR A PARTICULAR PURPOSE AND NONIN-FRINGEMENT. IN NO EVENT SHALL THE AUTHORS OR COPYRIGHT HOLDERS BE LIABLE FOR ANY CLAIM, DAMAGES OR OTHER LIABILITY, WHETHER IN AN ACTION OF CONTRACT, TORT OR OTHERWISE, ARISING FROM, OUT OF OR IN CONNECTION WITH THE SOFTWARE OR THE USE OR OTHER DEALINGS IN THE SOFTWARE.

# <span id="page-39-0"></span>A.3 MiniZ license

Copyright 2013-2014 RAD Game Tools and Valve Software

Copyright 2010-2014 Rich Geldreich and Tenacious Software LLC

All Rights Reserved.

Permission is hereby granted, free of charge, to any person obtaining a copy of this software and associated documentation files (the "Software"), to deal in the Software without restriction, including without limitation the rights to use, copy, modify, merge, publish, distribute, sublicense, and/or sell copies of the Software, and to permit persons to whom the Software is furnished to do so, subject to the following conditions:

The above copyright notice and this permission notice shall be included in all copies or substantial portions of the Software.

THE SOFTWARE IS PROVIDED "AS IS", WITHOUT WARRANTY OF ANY KIND, EXPRESS OR IMPLIED, INCLUDING BUT NOT LIMITED TO THE WARRANTIES OF MERCHANTABILITY, FITNESS FOR A PARTICULAR PURPOSE AND NONIN-FRINGEMENT. IN NO EVENT SHALL THE AUTHORS OR COPYRIGHT HOLDERS BE LIABLE FOR ANY CLAIM, DAMAGES OR OTHER LIABILITY, WHETHER IN AN ACTION OF CONTRACT, TORT OR OTHERWISE, ARISING FROM, OUT OF OR IN CONNECTION WITH THE SOFTWARE OR THE USE OR OTHER DEALINGS IN THE SOFTWARE.

# <span id="page-40-0"></span>Index

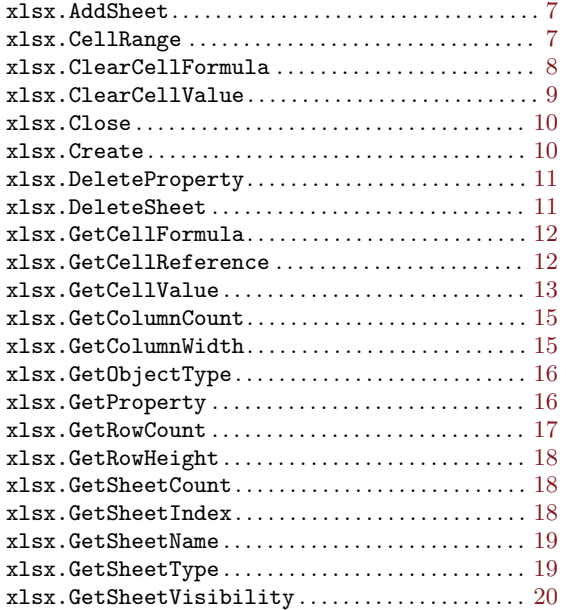

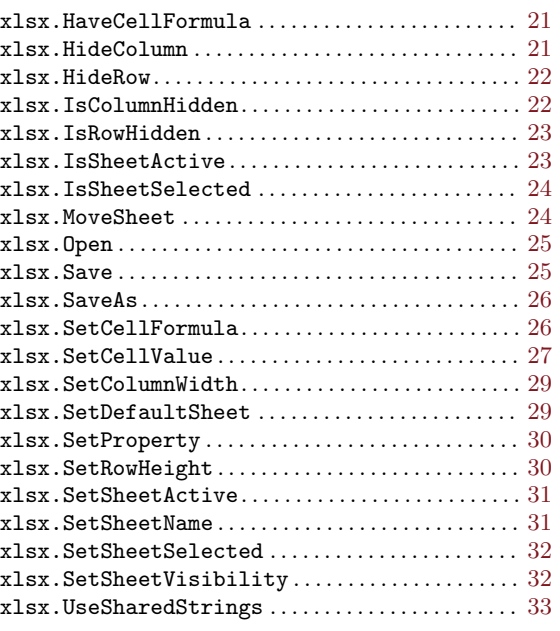